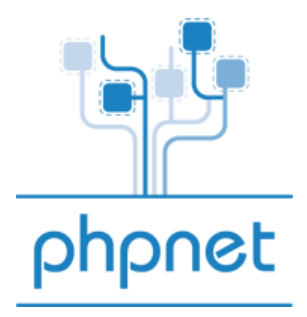

## **Guide d'utilisation des bases de données MYSQL**

**Vos bases de données (MySql) :** 

- A) Ouvrir une base MySql
- B) Gérer vos bases MySql
- C) Sauvegarder une base MySql

**Vos bases de données (MySql):** 

A) Activer une base MySQL

Pour créer une base de données:

Connectez vous à votre panel PHPNET

Cliquez sur l'onglet «Vos hébergements mutualisés» et sélectionnez l'hébergement désiré

Sélectionnez « Nouvelle base Mysql » ou «Vos bases MySql» dans les icones proposées

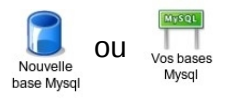

Cliquez ensuite sur «Créer une base mysql 5» et notez bien les identifiants qui vous sont fournis, ils sont importants pour la suite.

## B) Gérer vos bases MySql

Pour gérer vos bases Mysql, l'application PHPmyAdmin vous est proposée dans la partie «Vos hébergements mutualisés», rubrique «Vos bases MYSQL».

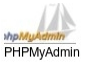

Ensuite entrez les identifiants fournis lors de la création et vous avez ainsi accès à votre base de données.

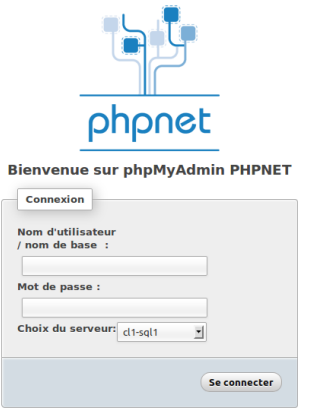

Vous pouvez également accéder à PHPmyAdmin en cliquant sur « Vos bases MYSQL » dans la colonne « PMA »

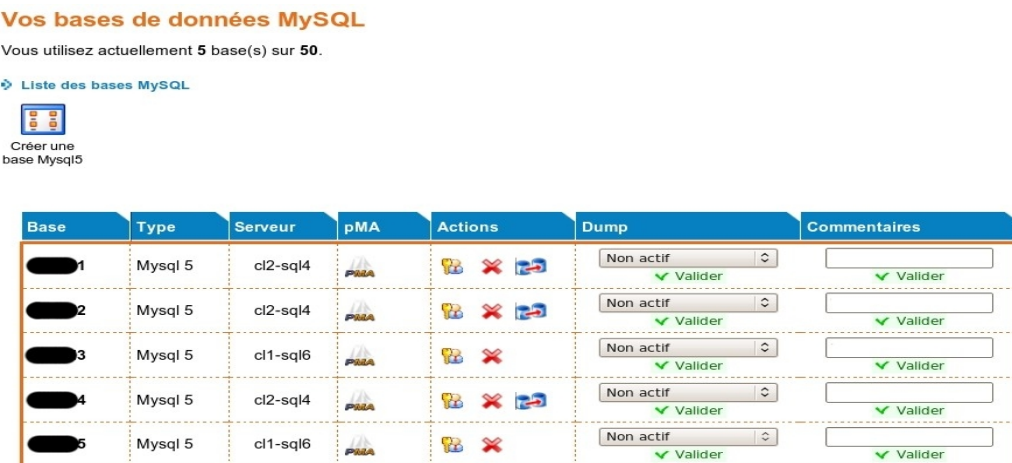

## C) Sauvegarder une base MySql

Toujours à partir de l'espace « Vos bases MYSQL » vous pouvez programmer une sauvegarde avec la colonne « Dump ».

Il vous suffit de choisir la fréquence de la sauvegarde et de cliquer sur valider.

Vous retrouverez votre sauvegarde à la base de votre hébergement.